# Panasonic KX-NS,TDE + NCP Serie

## **Bedienungsanleitung KX-DT521**

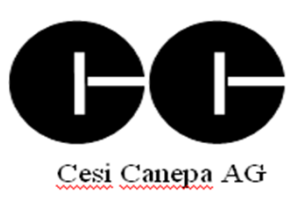

## **Speichern einer Nr. im Telefonbuch Pers. :**

#### 1.**Nummer mit Vorwahl eingeben**

- (z.b 00417481818)
- **2. Softkey-Taste "SAVE" drücken**

#### **3. Mit der Tastatur den Namen eingeben**

( Wenn 2 mal ein Buchstaben von der gleichen Taste eingegeben werden muss,

muss zuerst mit der "Pfeiltaste nach rechts" geblättert werden.)

(zum löschen eines Buchstaben Taste "Zurück " drücken)

#### 4. **Zum Speichern Taste "ENTER" drücken**

5. Taste **"MENU"** drücken um den Programmier-Modus zu verlassen

## **Ändern einer Nr. im Telefonbuch Pers. :**

#### **1."Pfeiltaste nach rechts" drücken**

- **2. Auf dem Display erscheint folgende Anzeige:**
- Telefonbuch Pers.

Name ? >

#### **3. Gewünschte Anfangsbuchstaben eingeben (max.2)**

( Wenn 2 mal ein Buchstaben von der gleichen Taste eingegeben werden muss, muss zuerst mit der "Pfeiltaste nach rechts" geblättert werden.)

## **4. Taste "ENTER" drücken**

## **5. Im Display werden nun die gefunden Einträge angezeigt**

Mit den Tasten "Pfeil nach Oben" und "Pfeil nach Unten"

können sie zum gewünschten Eintrag blättern

6. Wenn Pfeil links beim gewünschten Eintrag steht **Softkey "Info"** drücken

- **7. Nummer + Name werden angezeigt.**
- **8. Softkey-Taste "Edit" drücken**

**9. Nun kann die Nummer geändert werden.Bestätigen mit "ENTER"**

**10.Nun kann der Namme geändert werden.Bestätigen mit "ENTER"**

**11. Velassen Sie das Menü mit der "Cancel" Taste**

## **Wählen einer Nr. aus dem Telefonbuch Pers.**

**1."Pfeiltaste nach rechts" drücken**

**2. Auf dem Display erscheint folgende Anzeige:**

Telefonbuch Pers.

Name ? >

#### **3. Gewünschte Anfangsbuchstaben eingeben (max.2)**

( Wenn 2 mal ein Buchstaben von der gleichen Taste eingegeben werden muss,

muss zuerst mit der "Pfeiltaste nach rechts" geblättert werden.)

**4. Taste "ENTER" drücken**

**5. Im Display werden nun die gefunden Einträge angezeigt**

Mit den Tasten "Pfeil nach Oben" und "Pfeil nach Unten"

können sie zum gewünschten Eintrag blättern

**6. Wenn der Pfeil links im Display bei richtigen Eintrag steht Nehmen sie den Hörer ab und die Nummern wird gewählt**

## **Wählen einer Nr. aus dem Telefonbuch Zentral.**

## **1."Pfeiltaste nach rechts" 2x drücken oder Taste "Kurzwahl/Speichern" drücken**

**2. Auf dem Display erscheint folgende Anzeige:**

Telefonbuch Zentral.

Name ? >

## **3. Gewünschte Anfangsbuchstaben eingeben (max.2)**

( Wenn 2 mal ein Buchstaben von der gleichen Taste eingegeben werden muss, muss zuerst mit der "Pfeiltaste nach rechts" geblättert werden.) **4. Taste "ENTER" drücken 5. Im Display werden nun die gefunden Einträge angezeigt** Mit den Tasten "Pfeil nach Oben" und "Pfeil nach Unten"

können sie zum gewünschten Eintrag blätern

**6. Wenn der Pfeil links im Display bei richtigen Eintrag steht Nehmen sie den Hörer ab und die Nummern wird gewählt**

## **Zielwahltaste programmieren**

- 1. "**PROG**." Taste drücken
- 2. Gewünschte **Zielwahltaste** drücken
- 3. Taste **1** drücken für eine Nebenstellen-Taste (Interne Nr) oder
- Taste **2** drücken für eine externe Kurzwahlnummern-Taste 4. **Rufnummer** ( **mit 0** für externe Ziele) eingeben
- 5. Taste "**Enter"** drücken
- 6. "**Menü**" Taste drücken

## **Zielwahltaste umprogrammieren**

- 1. "**PROG**." Taste drücken
- 2. Gewünschte **Zielwahltaste** drücken
- 3. Programmierte Nr. wird angezeigt
	- Softkey-Taste **"Lösch"** drücken um den Eintrag zu löschen
- 4. **Rufnummer** ( **mit 0** für externe Ziele) eingeben
- 5. Taste "**Enter"** drücken
- 6. "**Menü**" Taste drücken

## **Wahlwiederholung**

#### Letzte gewählte Nr. anzeigen und anrufen

- 1.Taste **" Wahlwiederholung"** drücken
- 2. Die letzten gewählten Nr. werden angezeigt.
- 3. **Hörer abheben** zum Anrufen der letzten Nr. oder mit **"Pfeiltaste nach unten"** eine andere Nr. auswählen und dan den Hörer abheben.

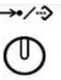

## **Umleitung**

Umleitung einschalten

1.Hörer abheben oder Taste **"INT"** drücken 2. **\*21 + Umleitungsnummer + # eingeben** (bei Externen Zielen mit 0+Nr.) **oder wenn schon Umleitung schon Programmiert ist können Sie die Taste "RWL" drücken** 3. **Auf Bestätigungston warten** (nun leuchtet die Taste "RWL") 4. **Hörer auflegen**

#### Umleitung ausschalten

1.Hörer abheben oder Taste **"INT"** drücken 2. **#21 eingeben oder Taste "RWL" drücken** 3. **Auf Bestätigungston warten** (Nun leuchtet die Taste "RWL" nicht mehr) 4. **Hörer auflegen**

## **Anruf heranholen (von Nebenstelle)**

1.Hörer abheben oder Taste **"INT"** drücken 2. **\*41 +** die **Interne Nummer** des Telefons,das läutet

## **Anruf heranholen (von Gruppe)**

1.Hörer abheben oder Taste **"INT"** drücken

2. **\*40 +** die **Gruppen Nr.( 00 bis 64)**

oder:

1. Taste "**Anruf Heranholen**" drücken (wenn auf dem Telefon programmiert)

## **Sich in Nachrichten-Taste eintragen**

#### Sich eintragen

- 1. Sie rufen jemanden Intern an.Der andere Teilnehmer nimmt nicht ab.
- 2. Drücken Sie die "**Nachrichten**" Taste,oder die **Taste 4**.
- 3. Legen Sie den Hörer auf

## **( Beim Angerufenen leuchtet nun die "Nachrichten/Anruf" Lampe Rot auf )**

## Nachricht beantworten

 Wenn die Leuchte "**Nachricht/Anruf" rot leuchtet**,so **drücken** Sie diese **Taste "Nachricht"**. Sie sehen nun,wer sich bei Ihnen eingetragen hat. Um Zurückzurufen,**heben** Sie nun den **Hörer ab**.

## **Interne Durchsage**

## Durchsage machen

- 1.Hörer abheben oder Taste **"INT"** drücken
- **2. Interne Telefonnummer eingeben**
- 3. Während Sie es Rufen hören, Taste **\*** oder **"Reden"**drücken.
- 4. Es ertönt ein Bestätigungston,und Sie können eine Durchsage machen.
- 5. Zum beenden Hörer auflegen.

#### Durchsage beantworten

 Wenn Sie einen Bestätigungston Hören,und jemand durch den Lautsprecher zu Ihnen Spricht, **nehmen Sie den Hörer ab**,um mit der anderen Person zu Sprechen.

## **Rückruf bei Besetzt**

Rückruf bei Besetzt Intern

1. Sie rufen jemanden Intern an. wenn Sie den Besetzt-ton Hören,drücken Sie die **Taste 6 oder Taste "R.RUF"** Warten Sie auf den Bestätigungston,danach können Sie auflegen

 Sobald der Teilnehmer frei ist,läutet Ihr Telefon.Wenn Sie nun abnehmen,ruft es beim vorher besetzten Teilnehmer.

#### Rückruf bei Besetzt löschen

**1."Pfeiltaste nach links" 3x drücken bis Funktionen angezeigt wird**

#### **2. Taste "ENTER" drücken**

- **3. Auf dem Display erseint folgende Anzeige:**
- Rückruf löschen
- NST heranholen
- **4. Taste "ENTER" drücken**
- **5. Auf dem Display erseint folgende Anzeige:**
- Sicher ?

Nein Ja

- **6. Taste "Ja" drücken**
- **7**."Freisprechen" wird aktiviert und sie hören einen Bestätigungston
- **8.Taste " Freisprechen" drücken**

#### **Anklofen**

#### Anklopfen Intern freigeben

- 1.Hörer abheben oder Taste **"INT"** drücken
- 2. **\*7311** eingeben
- 3. Bestätigungston abwarten
- 4. Hörer auflegen oder **"Freisprechtaste"** drücken

#### Anklopfen Intern sperren

- 1.Hörer abheben oder Taste **"INT"** drücken
- 2. **\*7310** eingeben
- 3. Bestätigungston abwarten
- 4. Hörer auflegen oder **"Freisprechtaste"** drücken

#### Anklopfen Extern freigeben

- 1.Hörer abheben oder Taste **"INT"** drücken
- 2. **\*7321** eingeben
- 3. Bestätigungston abwarten
- 4. Hörer auflegen

#### Anklopfen Extern sperren

- 1.Hörer abheben oder Taste **"INT"** drücken
- 2. **\*7320** eingeben
- 3. Bestätigungston abwarten
- 4. Hörer auflegen oder **"Freisprechtaste"** drücken

#### Nebenstelle zurückstzten (Reset)

- 1.Hörer abheben oder Taste **"INT"** drücken
- 2. **\*790** eingeben
- 3. Bestätigungston abwarten
- 4. Hörer auflegen oder **"Freisprechtaste"** drücken

#### **Hörer-Lautstärke einstellen**

1.Während des Telefonates kan mit der **"Navigationstaste nach unten"** und der **"Navigationstaste nach oben"** die Lautstärke im Hörer verändert werden

## **Klingelton-Lautstärke einstellen**

1.Während des Klingels (oder im Rhezustand) kan mit der **"Navigationstaste nach unten"** und der **"Navigationstaste nach oben"** die Lautstärke des Klingeltons verändert werden

#### **Klingelton-Variante einstellen**

- 1.Taste **"Prog"** drücken
- 2. Gewünschte Leitungs oder Intern Taste 2x drücken also Taste "INT" oder "LINIE 1" drücken
- 3.Der eingestellte Klingelton wird angezeigt
- 4. mit der **"Navigationstaste nach unten" und der "Navigationstaste nach oben"** kan der gewünschte Klingelton ausgewählt werden
- 5. Zum Speichern Taste **"ENTER**" drücken
- 6.Taste **"CANCEL"** drücken um das Menü zu verlassen

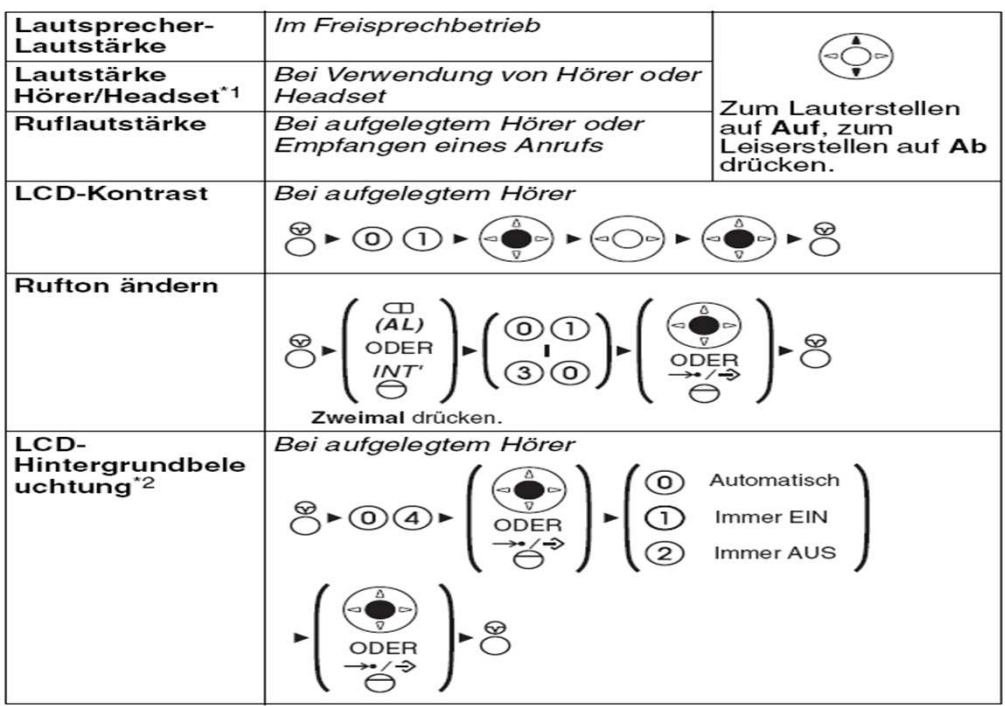

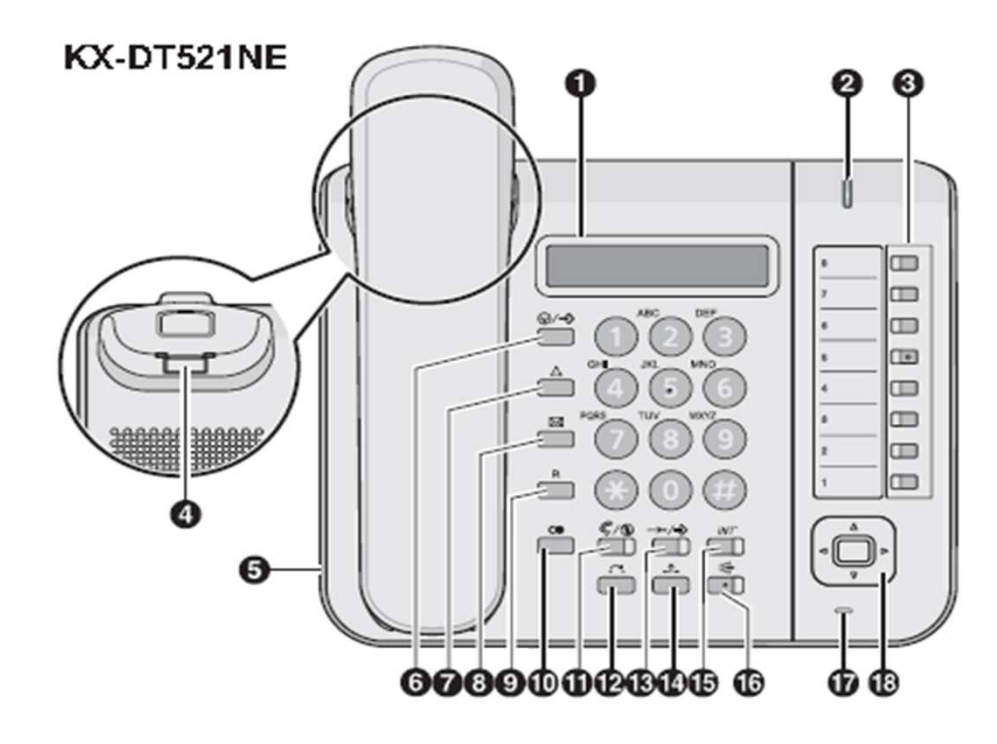

- **1 = LCD Display**
- **2 = Leuchtelement für Anrufe und Nachrichten**
- **3 = Variable Kunktionstasten**
- **4 = Hörerhaken** (zum fixieren des Hörers bei Wandmontage)
- **5 = Headset-Anschluss**
- **6 = Pause/Programm-Taste**
- **7 = Konferenz** (zum Aufbauen von Konferenzgesprächen)
- **8 = Nachricht** (zum Hinterlassen einer Nachricht)
- **9 = R-Taste** (zum Trennen der aktuellen Verbindung)
- **10= Wahlwiederholung** (um letzte gewählte Nr. anzurufen)
- **11= Stummschaltung / automatische Durchsage**
- **12= Vermitteln** ( zum Vermitteln des Gespräches an eine andere Person)
- **13= Kurzwahl/Speichern** (Zugriff auf das Zent. Telefonbuch)
- **14= Halten** (zum parkieren von Gesprächen)
- **15= Internverbindung**
- **16= Freisprechen/Lauthören**
- **17= Mikrofon**
- **18= Navigationstaste** (Blättern duch Menüs,Lautstärke einstellen)